# **Frachtgruppen**

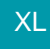

Unter Schaltfläche: PARAMETER - ARTIKEL steht der Eintrag "**Frachtgruppen**" zur Verfügung. Hier können Sie über die Schaltfläche: NEU die gewünschten Frachtgruppen anlegen. Hierbei stehen verschiedenen Möglichkeiten zur Verfügung, um die Berechnungsvorgabe für die erstellten Gruppen festzulegen.

- Berechnung über Versandart
- Fester Betrag (Betrag gilt für alle Artikel dieser Frachtgruppe)
- Buchungsmengenabhängige Berechnung
- Gewichtsabhängige Berechnung

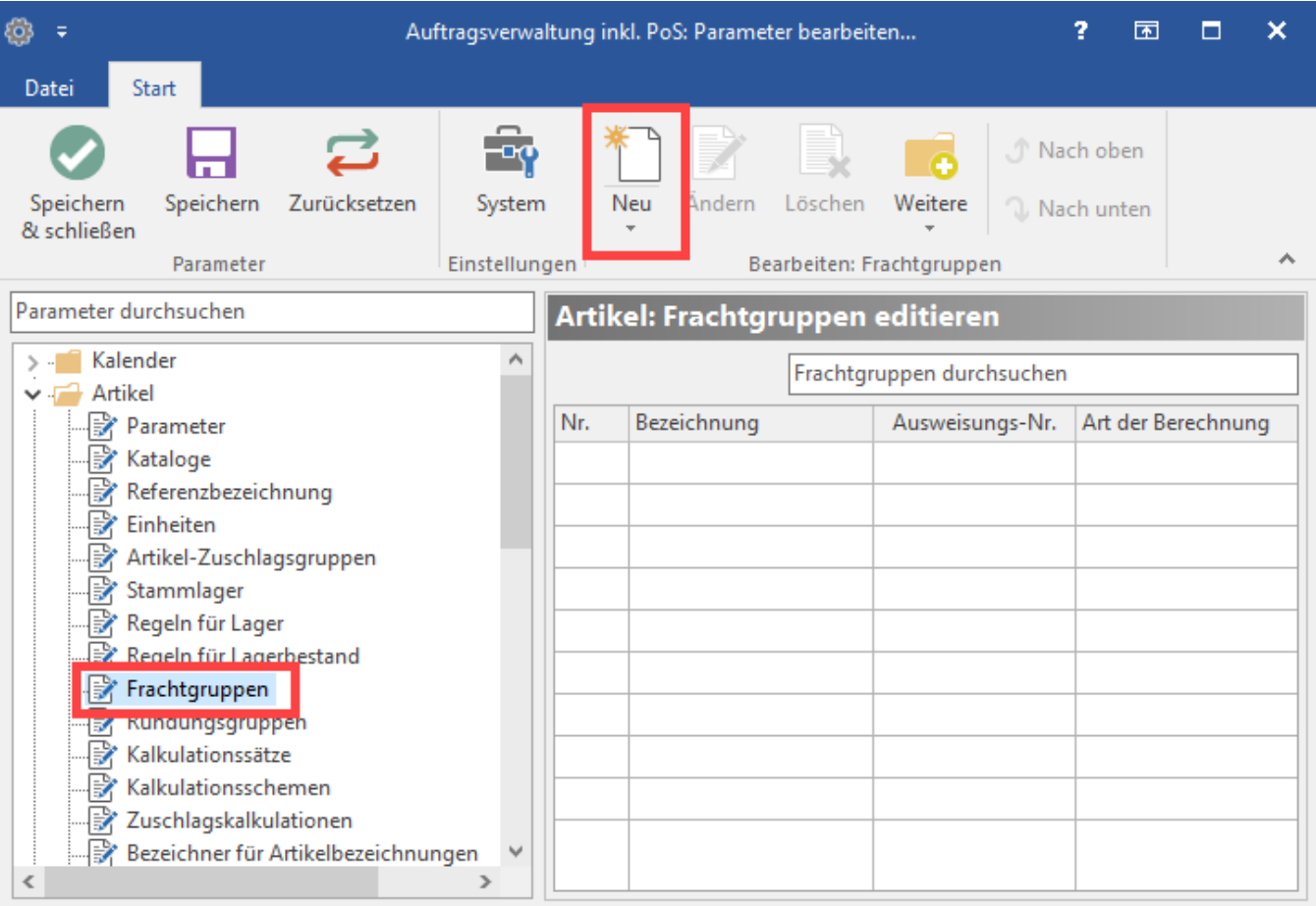

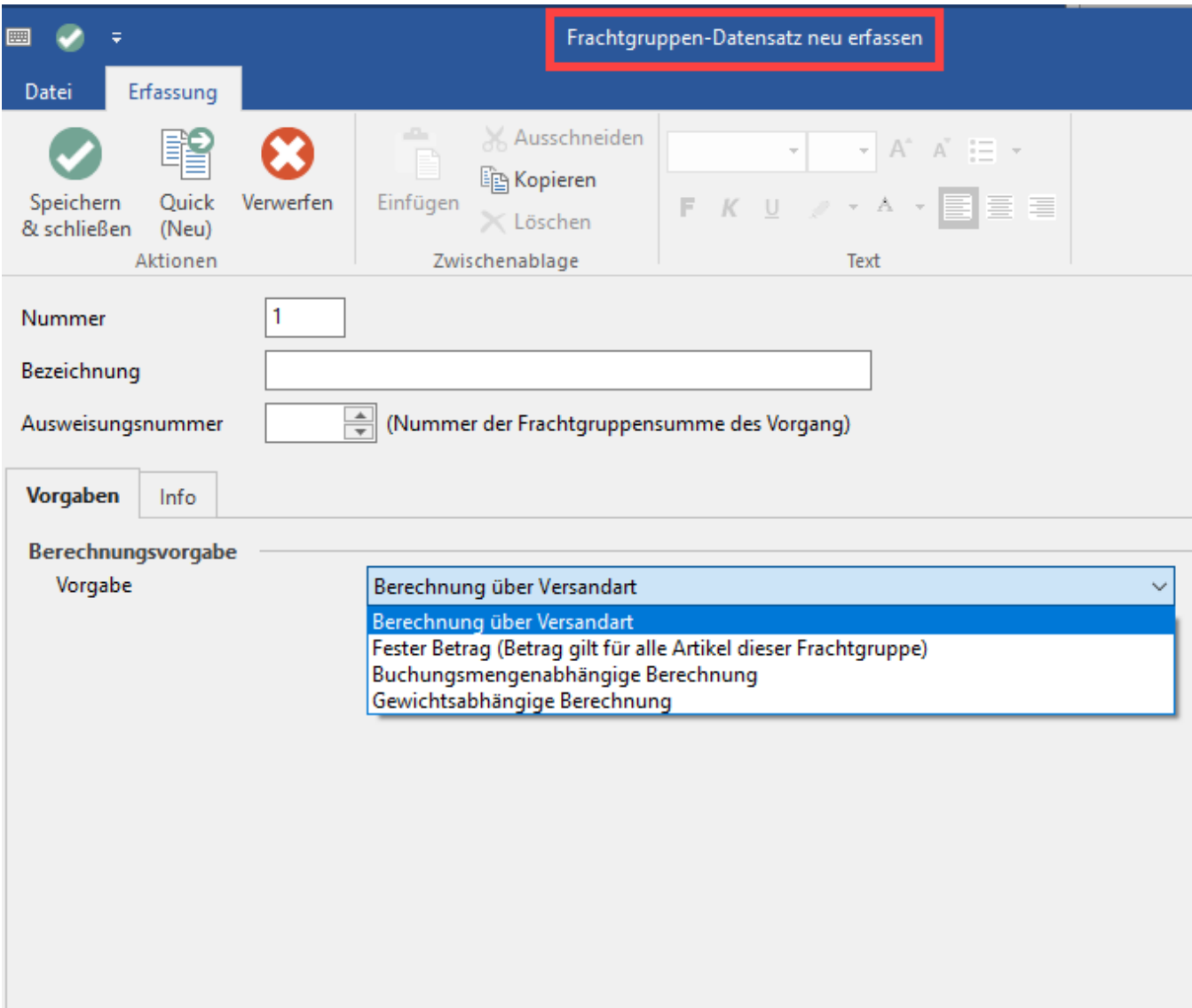

Folgende Felder stehen zur Verfügung:

### **Nummer:**

legt die nächste laufende Nummer für diese Frachtgruppe fest. (Diese wird z.B. bei einem Export der Variablen 'Frachtgruppe' in Verbindung mit dem Feld: "Bezeichnung" ausgegeben.)

## **Bezeichnung:**

Hierüber legen Sie die genaue Bezeichnung dieser Frachtgruppe fest. (Diese wird z.B. bei einem Export der Variablen 'Frachtgruppe' in Verbindung mit dem Feld: "Nummer" ausgegeben.)

# **Ausweisungsnummer (Nummer der Frachtgruppensumme des Vorgangs)**

- Die Anzahl der Auswahlmöglichkeiten wird über den DB-Manager in der Datenbank 'Vorgänge' festgelegt ("Anzahl der Frachtgruppensummen im Vorgang")
- Die Anzahl der freigeschalteten Frachtgruppen stellt innerhalb der Bereiche "Drucken" und "Export" die benötigten Variablen zur Verfügung.
- Innerhalb des Listendruckes sowie des Exportes für Vorgänge stehen Ihnen entsprechende Variablen zum Auswerten der einzelnen Frachtgruppen pro Ausweisungsnummer zur Verfügung (Buchungsmenge, Gewicht, Preis).

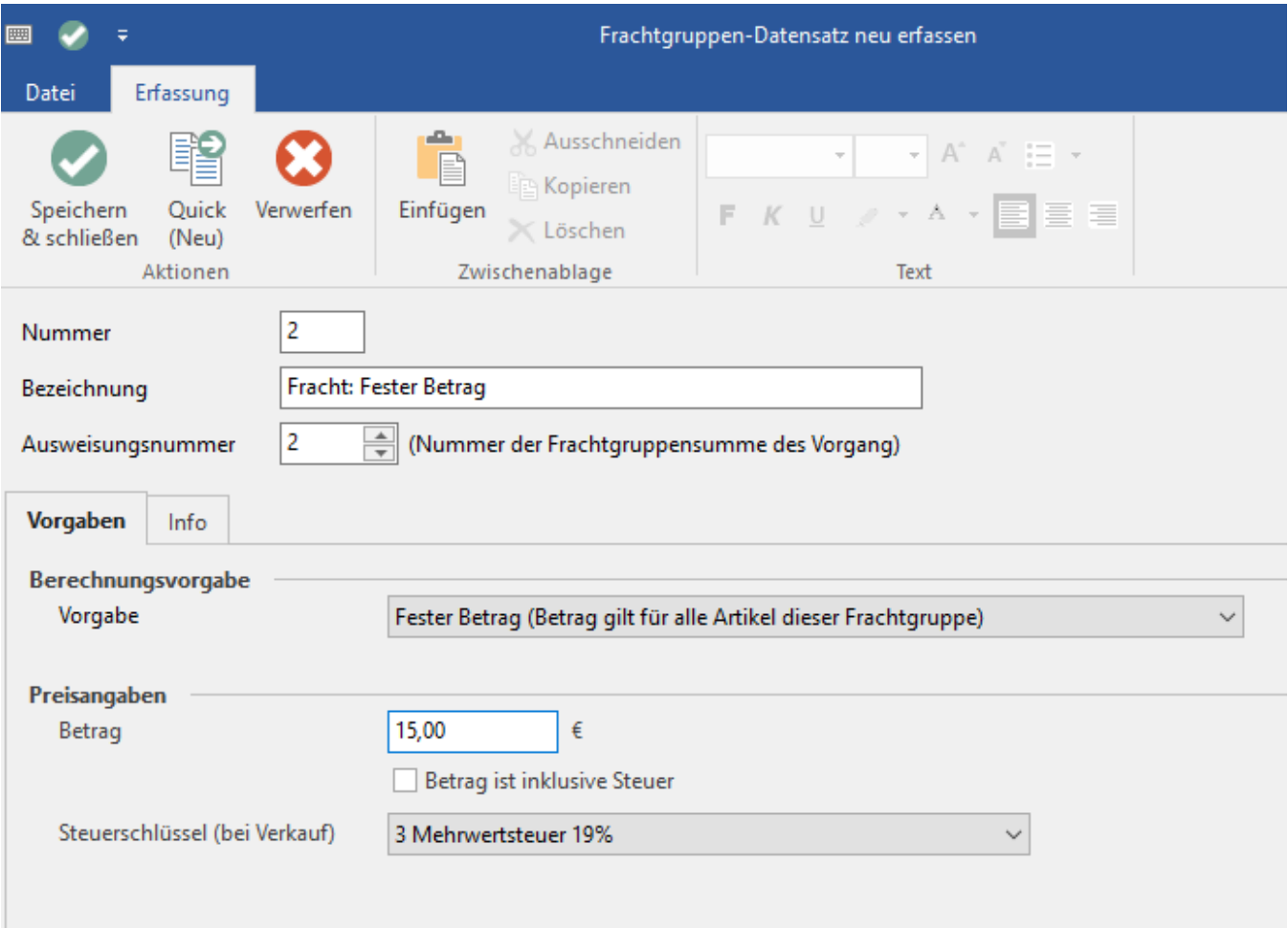

# **Register: "Vorgaben"**

#### **Berechnungsvorgabe - Vorgabe**

In diesem Feld legen Sie die für diese Frachtgruppe zugrunde liegende Berechnungsart fest.

# Berechnung über Versandart

Bei dieser Auswahl wird für diese Frachtgruppe die im Vorgang hinterlegte Versandart zur Berechnung herangezogen.

# Fester Betrag

Mit Hilfe dieser Auswahl können Sie einen fest definierten Versandbetrag für alle Artikel die dieser Versandart angehören festlegen. Der angegebene Betrag wird durch Gewicht und Größe des Artikels nicht beeinflusst. Durch Aktivierung des Kennzeichens: "Betrag ist inklusive Steuer" erfolgt die Ausweisung als Bruttobetrag. Darüberhinaus kann auch ein Steuerschlüssel gewählt werden.

## Buchungsmengenabhängige Berechnung

Wählen Sie hier einen Betrag, der abhängig der im Vorgang für den jeweiligen Artikel eingetragenen Menge berechnet wird.

Beachten Sie: Dieser Wert wird mit der Positionsmenge multipliziert.

Durch Aktivierung des Kennzeichens "Betrag ist inklusive Steuer" erfolgt die Ausweisung als Bruttobetrag. Darüberhinaus kann auch ein Steuerschlüssel gewählt werden.

#### Gewichtsabhängige Berechnung

Bei Auswahl dieser Berechnungsgrundlage wird das jeweilige Positionsgewicht aus dem Vorgang mit dem angegebenen Betrag multipliziert.

Auch in diesem Fall erfolgt durch Aktivierung des Kennzeichens: "Betrag ist inklusive Steuer" die Ausweisung als Bruttobetrag. Darüberhinaus kann auch ein Steuerschlüssel gewählt werden.